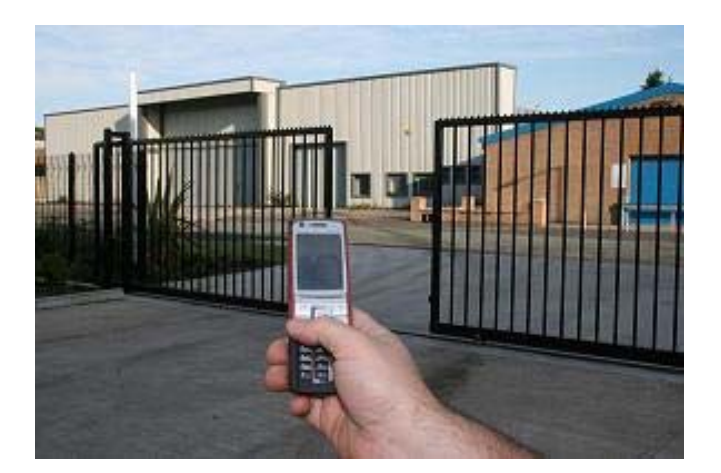

# **GSM-KEY MANUAL**

# **AC200 VERSION 5.0**

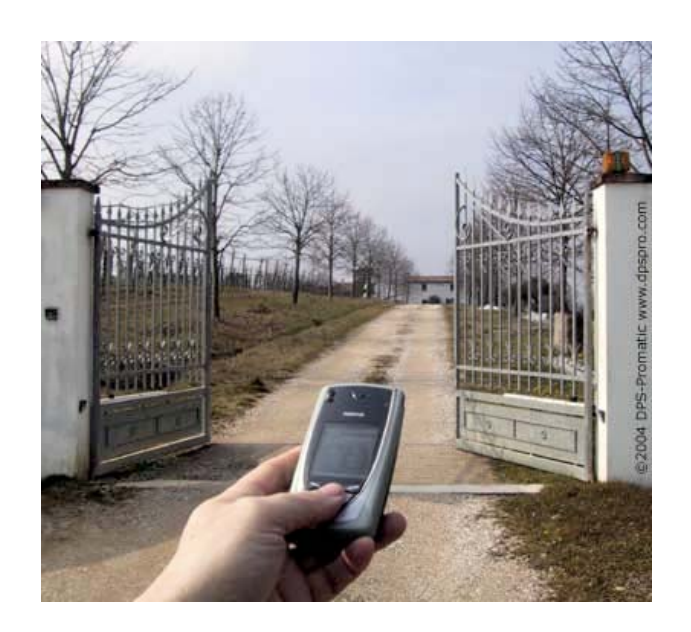

**SHANGHAI WAFER MICROELECTRONICS CO.,LTD** 

**http://www.waferstar.com** 

# **GSM-KEY OPERATING INSTRUCTIONS**

# **PRODUCT DESCRIPTION**

WAFER GSM-KEY is an electronic board with an on-board GSM modem.The purpose of this device is to open an electric gate by means of a GSM phone.It has a door open relay whose contact has to be connected in parallel with the button which opens the gate. It has a White List of regular user numbers who are enabled to open the phone, up to 200 and also it has up to 150 number for time zone. When the GSM-KEY receives a call, it will check to see if the calling number is in the list. If it is in the list it will reject the call (so there will be no charge -at least with today's charging procedures) and click the relay momentarily.

Also GSM-KEY has two alarm input port for the security detection including the intruder detection alarm and gate problem alarm.

## Status LEDs MCU board Learn button Power adapter CON 1. GSM LED (From Left) Power Input 2. MCU LED ALARM1 3. RELAY LED **GND** ALARM<sub>2</sub> 4. GSM Connected LED GND PC program connector **GSM** antenna **GSM Module**

# **CONNECTOR DESCRIPTION**

# **ADVANTAGES OF WAFER GSM-KEY**

- 200 Regular User Numbers memory.
- SHL50+PHL50+QHL50 ,total 150 Special Numbers memory for time zone.
- $\sim$  5 Alarm Numbers memory.
- $\check{ }$  Up to 50 logs stored in database.
- ˇ No call charges to operate.
- $\checkmark$  No line rental using 'Pay as You Go'.
- ˇ No key-fobs for children to lose.
- $\checkmark$  Let visitors and deliveries in remotely.
- ˇ Impossible to clone or intercept.
- ˇ Caller ID confirmation for security.
- $\checkmark$  Quick & easy number barring.
- Easy programming in minutes with your phone or PC software.

# **INSTALLATION**

# **Please read this entire manual before installation !Note!**

- Take EXTREME care with the high voltage AC220V Power line installation
- In case of fault pull the mains adapter out from 220V network immediately.
- If device is connect into electricity, you couldn't take off its cover.
- z To maximise reception, install the GSM antenna in a prominent elevated position if possible, and vertically mounted.
- The GSM unit requires mounting carefully in a weatherproof enclosure for out door operation.
- Always ensure that the power is switched OFF before inserting or removing a SIM card from its holder or damage will be caused to the module.

To install the GSM-KEY, you need to connect the 2 wires of the relay contact in parallel with the gate opening button. The relay contacts can stand **220V/10A maximum**, this is enough for its operation but **don't try to switch higher voltages or currents**. You should install the GSM-KEY in a place where there is GSM signal coming from the operator you want to use. Check it with a phone before proceeding with the installation. If you need to install the device in a place with little signal, you may consider using an external antenna that we may supply as an option to be purchased separately with 50cm cable.

You should then insert the SIM Card of the operator you want to use with the right direction according to the following pictures.

**!Note! : That would be better to test the SIM card in your mobile phone to ensure that SIM Card is working before inserting it in the unit.**

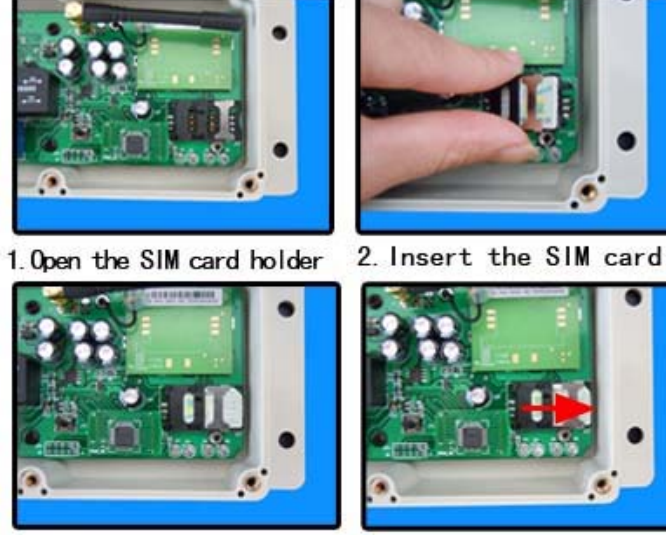

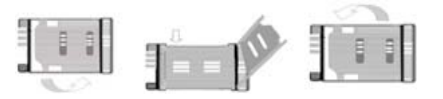

- 1.Slide back the SIM door and lift it up
- 2.Slide the SIM Card into the SIM door making sure that the clipped corner of the SIM card lines up with the clipped corner of the SIM holder
- 3.Close the SIM door
- 4.Slide the SIM door to lock the SIM card in place

3 Put back SIM card holder 4 Lock the SIM card holder

GSM-KEY also comes with additional 2 Input.The inputs can be used to generate alarms when triggered.For examples,you can can connect the saftey beam output to the GSM-KEY Alarm1 and Alarm2 input.

# **WAFER GSM-KEY PROGRAMMING**

#### Fast program with the learn button and test with the following steps

You can do the fast program the GSM-KEY with learn button on the board.

- 1) You can press the Black Learn button once ( till the RELAY LED (D2) is illuminated )
- 2) Within 10 seconds, Quick use the phone call the SIM card number inside the board
- 3) Device would reject the calling and the RELAY LED (D2) will flash some times
- 4) Press the Learn button again, then the RELAY LED (D2) will extinguish

Use the phone call the SIM card number inside the board again to verify this number is already recognized by the GSM-KEY device. Also after to rings, device will reject the calling and toggle the output relay.

## z **Professional program with PC software or use your mobile phone SMS command**

Use the program adapter and plug it according to the following pictures ( real board maybe a little difference from different version design, but the plug way is the same)

You can program the GSM-KEY with SMS commands using your phone. It is safe to do so because in addition to the fact that other people may not know the number of the SIM inserted in it, we also use a Password that makes it impossible for anybody who doesn't know it to access the system by chance.

Remember that commands must be CAPITAL LETTERS. It is PWD not pwd, CAP not Cap etc. Don't add spaces or any other character.

Some complicated Instructions,that cann't be programmed by the phone SMS. That would need to use the PC software to program and inquire the status of the terminal.

The bellow wire picture is to show how to connect the cable to the PC program connector with the Program adapter.

## **Please connect it in the right direction with the picture.**

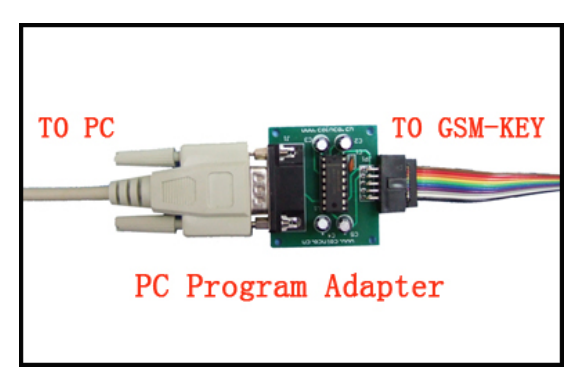

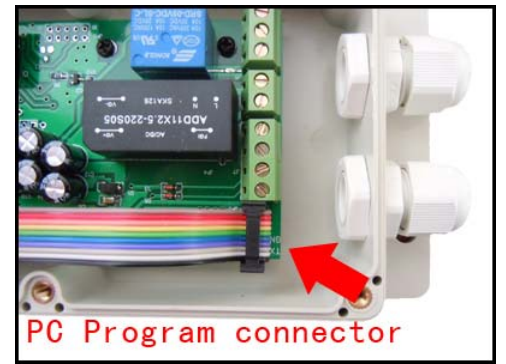

In case that you cann't find the COM port on your computer, you can buy the standard USB to RS232 adapter to connect our program adapter to your computer. Of course you also can order our optional USB program adapter

z **Program the device with apple or android software with wafer special software** 

**Download the mobile phone software from WAFER company website** 

# **GSM-KEY PC Program Software interface**

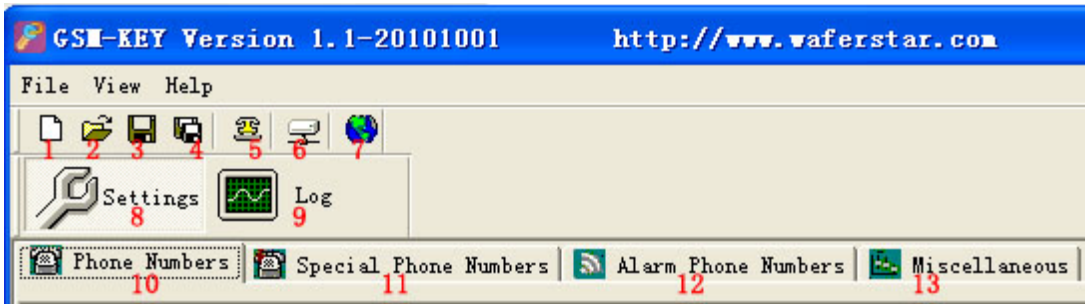

- 1. Setting and Log page switch
- 2. Open saved file
- 3. Save units phone numbers in your computer for future changes
- 4. Save in a new file name
- 5. Communitcaton selection ,Com port configuration
- 6. Connect to the unit
- 7. Select Language
- 8. Setting Tab Insert regular/Special phone numbers,miscellaneous
- 9. Log Tab
- 10. Phone numbers Tab Add regular phone numbers 200
- 11. Special phone numbers Tab Add special phone numbers 750
- 12. Alarm Phone numbers Tab Add alarm phone numbers 5
- 13. Miscellaneous Tab

#### **The following compand is used in the GSM-KEY :**

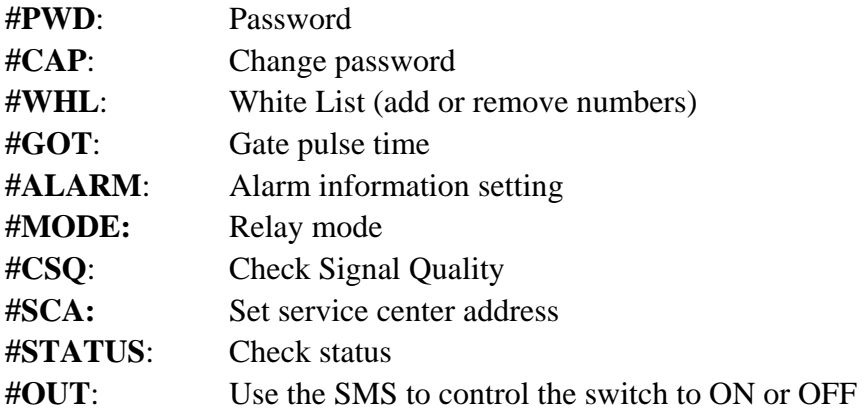

Once you issue a command with an SMS, you will receive a confirmation SMS with OK if everything is correct or Err if there is an Error.

# **GSM-KEY SMS COMMAND LIST:**

## **#PWD** *Password***.**

This command must always come first 6 digits as a password. The standard default one, when the device comes from the factory, is 123456. We suggest that you change it, using the #CAP command. In all the following examples we will use 123456 as an example of password.

# **#CAP** *Change Password***.**

Use this command to change the password with a new one that you will chose for your device ( don't forget it or you will have to send the unit back to us to reset it, and this has a cost ) The #CAP command must be issued 2 times to be sure you don't digit a wrong one.

OF course it must be preceded by the old password.

For example, to change the password 123456 into the new password 333444 you need to send the following SMS:

# **#PWD123456#CAP333444#CAP333444**

Acknowledge SMS: PWD SETUP OK

If you wrote correctly, or an Error message if you made a mistake.

If the old password is error,then conformation would be : Error Old Password

If you input two different new password,then reply would be : Error New Password,Please Check the input again

# **#WHL** *White List*.

This is the command that you will use most. it is used to add or remove numbers that are enabled to open the gate into the White List. You can add up to 200 numbers in the list. Every position must be indicated in the command and we advise you to keep a list written somewhere to know which numbers are in and in which position.

• To add a number, the syntax of the command is the following:

# **#PWD123456#WHL001=61143815**

## Acknowledge **would be : WHL001 SET TO 61143815 OK**

Where 01 is the position in the list and 61143815 is the number enabled.

Please note that it is possible to program up to a maximum of 10 digits for a number. If it has more digits you should use the rightmost ones. For example, if your number is 33446665555 you should program 3446665555. If your number appears as +85261143815 you should not program the country code (+852). If your number has only 9 digits or less, it is not a problem. The important thing is that you don't exceed 10 digits.

• To check which is the number in a place of the list:

# **#PWD123456#WHL001?**

Acknowledge **: WHL001 IS 61143815 OK** 

• To erase a number:

## **#PWD123456#WHL001=0000000**

(or you can write over it another number you wish to add)

Acknowledge : **WHL001 SET TO 00000000 List All numbers in the List #PWD123456#WHL=ALL? (Instruction Only for PC)** Acknowledge **: WHL01 IS XXX WHL03 IS XXX WHL08 IS XXX ……** 

#### **#SHL, #PHL, #QHL** *Special List*.

**Set from what time to what time you want these numbers operate**  #PWD123456#SHL001=13564121668:1357(8:32-23:59) Acknowledge : SHL001 SETUP TO **61143815**:1357(8:32-23:59) ### SHL001 number would operate from 8:32 to 23:59 in Mon,Wen,Fri,Sun in every week.

#PWD123456#PHL001=13564121668:100324-101012(8:32-18:26) Acknowledge : PHL002 SETUP TO **61143816**: 100324-100812(8:32-18:26) ### PHL001 number would operate from 8:32 to 18:26 from Mar.24th to Oct.12

#PWD123456#QHL001=13564121668:12 Acknowledge : QHL003 SETUP TO **61143817**:12 ### QHL001 number would operate total 12 times,then would be expired.

• To check which is the number in a place of the list: **#PWD123456#SHL0001?**  Acknowledge **: SHL01 IS 61143815 OK Or #PWD123456#PHL0001? #PWD123456#QHL0001?**  • To erase a number: **#PWD123456#WHL001=0000 Or #PWD123456#PHL001=0000 #PWD123456#QHL01=0000**  (or you can write over it another number you wish to add)

**List All numbers in the List #PWD123456#SHL=ALL? (Instruction Only for PC)** Acknowledge **: SHL01 IS XXX SHL03 IS XXX QHL08 IS XXX** 

**……** 

**#GOT** *Gate pulse delay time*.

When setup the GOT Timer, first you need to setup the timer multiplier at millisecond or second or minutes.

**#PWD123456#TIMER-DELAY-AT-MILLISECOND #PWD123456#TIMER-DELAY-AT-SECOND** 

## **#PWD123456#TIMER-DELAY-AT-MINUTE**

Then you need to setup the GOT timer number:

This command is useful in case you need to keep the button pressed longer. The standard time is 0,3 seconds (300 ms). You can change it with the GOT command.

• The syntax of the command is the following:

## **#PWD123456#GOT500**

Acknowledge**: DELAY TIME SET TO 0500MS**

With the above command the opening time has been set to 500 ms (0,5 seconds).

• You can check what the current pulse time is with the command

#### **#PWD123456#GOT?**

Acknowledge**: DELAY TIME IS 0500 MS** 

# **#ALARM Alarm setup**

(1)You can setup the alarm phone number when have the alarm information input **#PWD123456#ALARM01=13818120592**  Where 01 is the position in the list Acknowledge**: ALARM01 SET TO 61143815 OK**  When the number is seted to 000000, that means delete the number in this position (2) check which is the number in a place of the alarm phone list: **#PWD123456#ALARM01?**  Acknowledge**: ALARM01 IS 61143815 OK**  (3) List all numbers in the alarm phone list: **#PWD123456#ALARM=ALL?**  Acknowledge: ALARM IS XXXXX:XXXX:XXXXXXX:0000:0000

**(Will show total five numbers, if no effective number,that will be replaced with 0000 )** 

(4) Alarm mode setup

There are two alarm input ,you can set at PHONE or SMS

**#PWD123456#ALARM-IN1=ON:PHONE:10,ALARM-IN2=OFF** 

Acknowledge**: ALARM\_IN1=ON:PHONE:10,ALARM\_IN2=OFF** 

**#PWD123456#ALARM-IN1=ON:SMS:300,ALARM-IN2=ON:PHONE:10** 

Acknowledge**: ALARM\_IN1=ON:SMS:300, ALARM\_IN2=ON:PHONE:10** 

If at phone mode: when receive the alarm input,then will phone the number in the alarm phone list until you reject the phone call or that will continue to phone the number again after the minutes setted.

If at SMS mode: When receive the alarm input,then will send the SMS to the number in the alarm phone list until you send the SMS to PAUSE the alarm .

(5) Config the SMS TEXT : **#PWD123456#UDI1:XXXXXX, UDI2:XXXXXX**  Acknowledge**: UDI1:XXXXXX, DI2:XXXXXX OKAY (When the Alarm input is triggered,then will send the SMS you already setted with this UDI command)** 

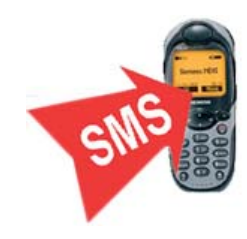

## **#CSQ** *Check GSM signal quality*.

This command is useful to see what is the GSM network signal level your GSM-KEY is receiving. It ranges from 0 to 32 (if it is 0 we doubt it will ever answer...). You should have a signal above 12 to be sure of being able to open the gate in any condition. Better if above 16. You should add an external antenna if this is not the case, or eventually even change operator with another that serves your area better.

#### **#PWD123456#CSQ?**

Acknowledge: CSQ IS 26

## **#MODE Relay Operation Mode SETUP**

**#PWD123456#MODE0** 

Acknowledge**: RELAY SET TO MODE0** 

#### **#PWD123456#MODE1**

Acknowledge**: RELAY SET TO MODE1** 

If set to MODE0,that is Momentary pulse and If Config to MODE1,that is Ratchet relay

# **#STATUS Check the config information of the terminal #PWD123456#STATUS?**

You will receive a Acknowledge with: ALARM1=ON:SMS:10,ALARM2=ON:SMS:20,GOT=1000,WHL=85,ALARM1=H,ALARM2= H,BCPW=34,CSQ=20,RELAY=ON

## **#PWD123456#TIMER-UPDATE:96754667**

This is used to setup the phone number that is used to update the device inside working clock You will receive a Acknowledge with:

#PWD123456#TIMER-UPDATE: 96754667 OK

**#PWD123456#CLOCK ( Only the Timer update phone number can be effective with this )**  That is used to update the device clock with the specified update phone number Acknowledge**: CLOCK UPDATE TO 2010-10-18,16:58:10** 

#### **#PWD123456#OUT1=ON**

This is used to control the outpt switch to ON Your will receive the Acknowledge as : OUT1 ON okay **#PWD123456#OUT1=OFF**  This is used to control the outpt switch to OFF Your will receive the Acknowledge as : OUT1 OFF okay

# **PC Software interface:**

#### **Software language select**

Select the right language according to your county,wafer will update the language step by setp. (When Distributor need to support your local language,please contact wafer company)

## **COM Port parameters config interface and connect to the device**

Before program the device through the PC,firstly you need to config the COM port paramters and then connect the device to PC software.

Password is the PWD password, if no change, the initial password is "123456"

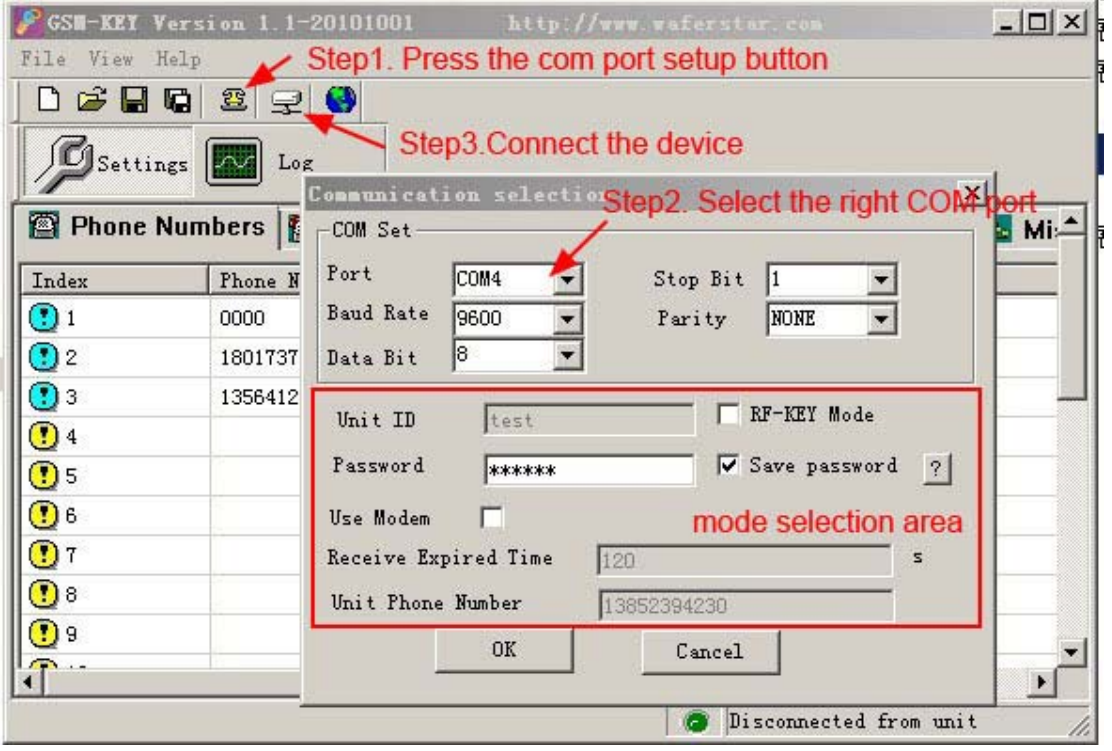

In the is program mode selection area, you have three type of the program mode to select according your program adapter ordered ( you can confirm it from the following program adapter pictures list )

- 1. Nomal program mode (RS232 program adapter and USB program adapter) No selection of box of the RF-KEY mode and use modem Input the right password,initial password is " 123456 "
- 2. RF wireless program mode ( RF program adapter ) Check the select box of the RF-KEY mode Input the ID number of your device and password. This mode is only for the GSM-RFKEY device. And each device have a special ID number.
- 3. GSM modem program mode (GSM modem program adapter) Check the select box of the " use modem" For this mode,that is to use the SMS to program the remote GSM-KEY device. So you need to input the " Receive expired time ", and also need to input the GSM-KEY device SIM card number into the " unit phone number " text box.

For this mode, you also need to put another SIM card number in the GSM Modem Normally the " Receive expired time " is setup to 2 minutes ( 120 seconds ), The " unit phone number " is the SIM card number in the remote GSM-KEY device,not the SIM card number in the GSM Modem.

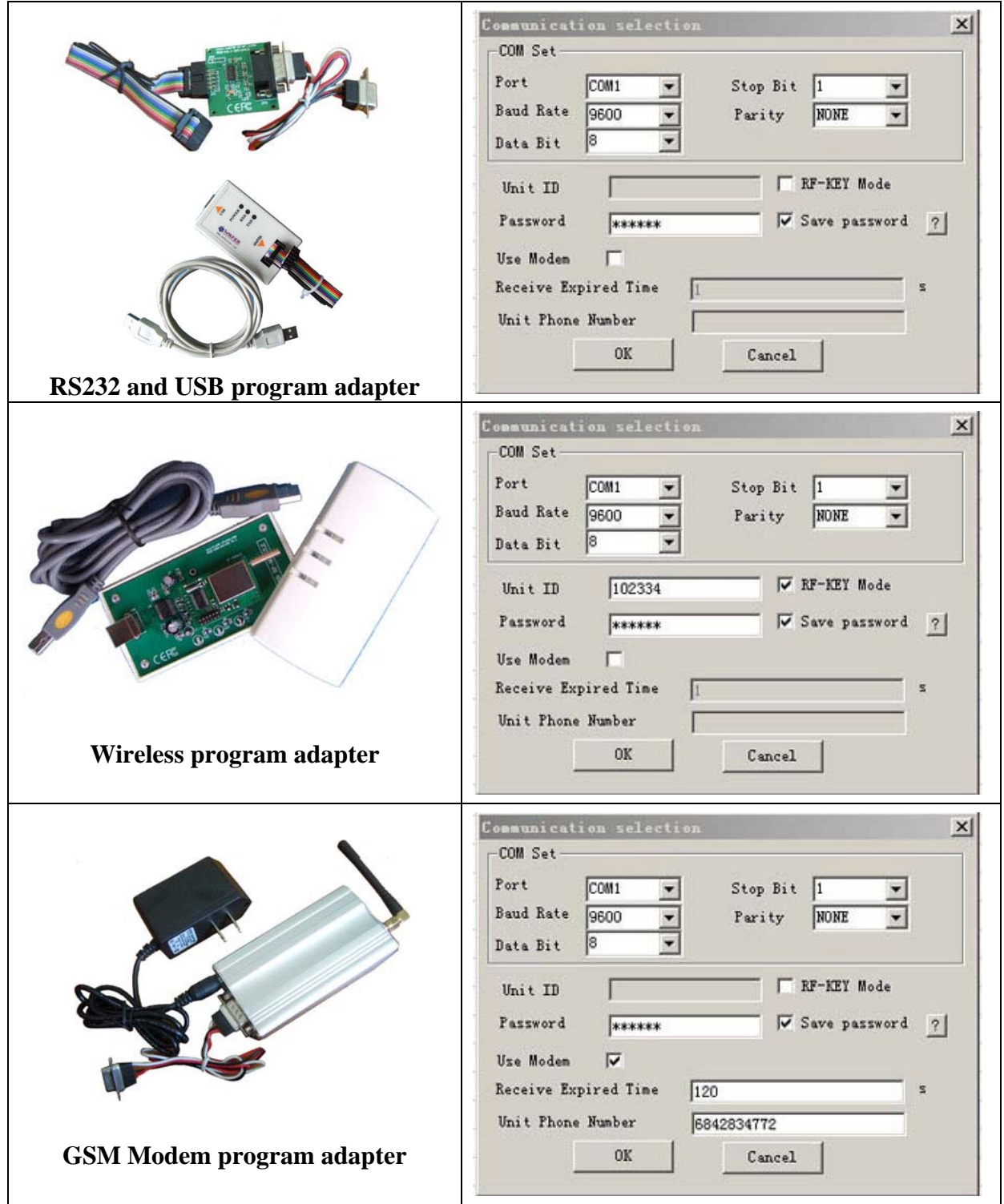

## **Phone Numbers Setting interface:**

Normally you firstly would be better to get all numbers from the device unit, then would make sure to know which numbers are already inside the device.

Before download the phone numbers,you need firstly select the right index number and then input the user details, after input ,then press the " **SET** " button to set the input index to Red color, then press the button" **Download All Phones**", after download, it would turn to Green color.

If you want to delete one index information,then you need to select the right index line and press the " **Delete** " button , and the press the button" **Download All Phones**".

You can set or delete one or several index line information in one time.

( Download All phones, that only means that is download all the **SETTED numbers** into the device )

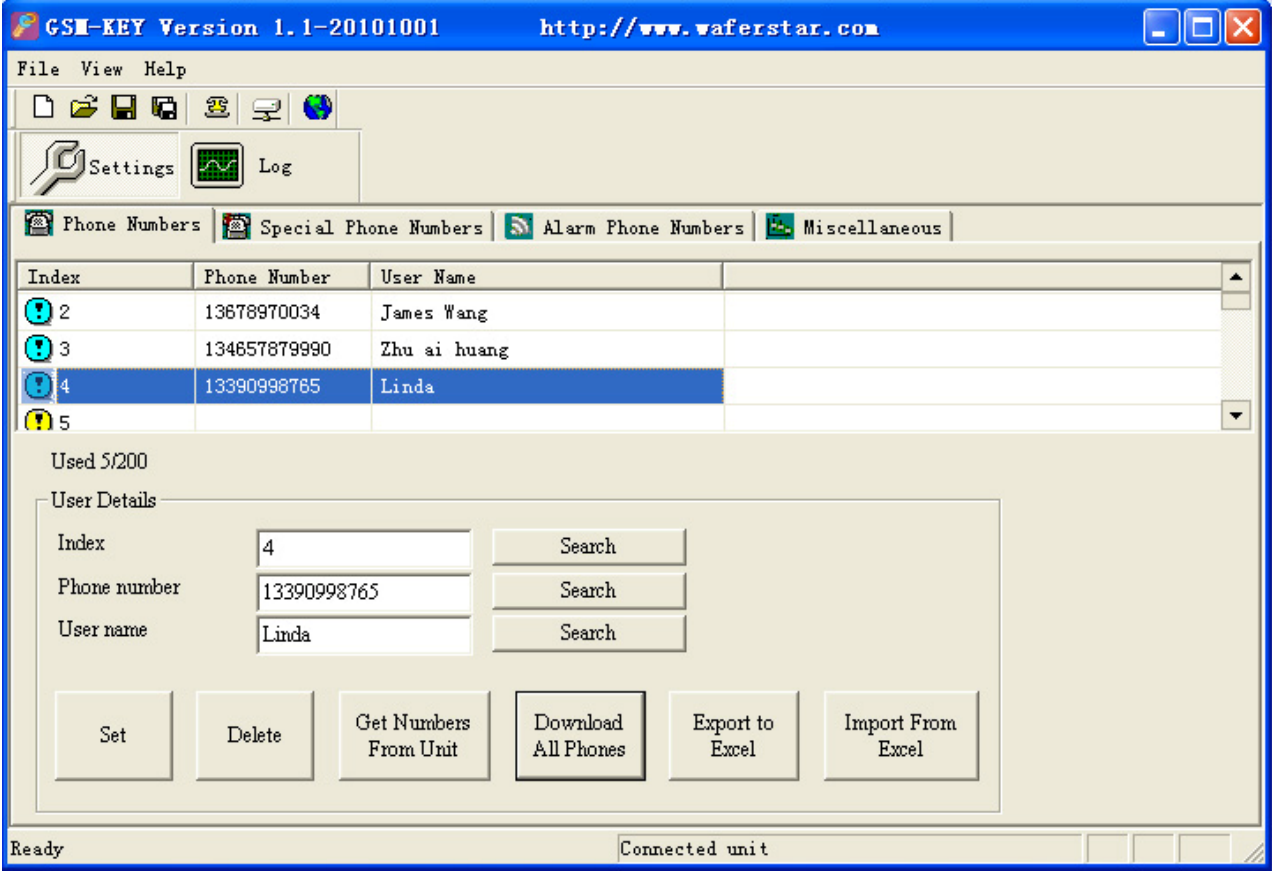

#### **Special Phones Setting:**

Special phone number is used to setup the special number to control the device. It has three user mode:

From Time to Time: Which days in a week and when can control the device.

From Date to Date: From date to date, the special number can control the device.

Entries Amount: setup the total numbers that can control the device.

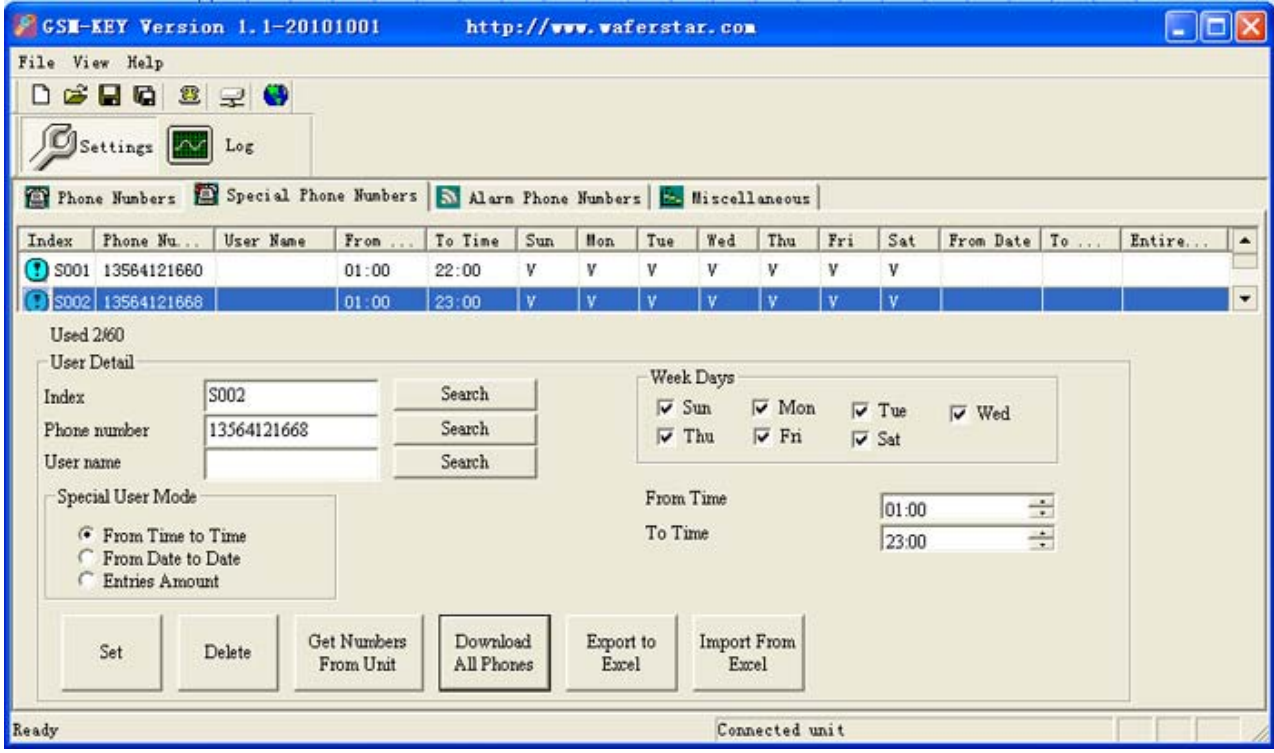

## **Alarm Phone Numbers Setting:**

That is used to setup the alarm phone number, when the alarm input is triggered ,then device would call the number or send the SMS to the number.

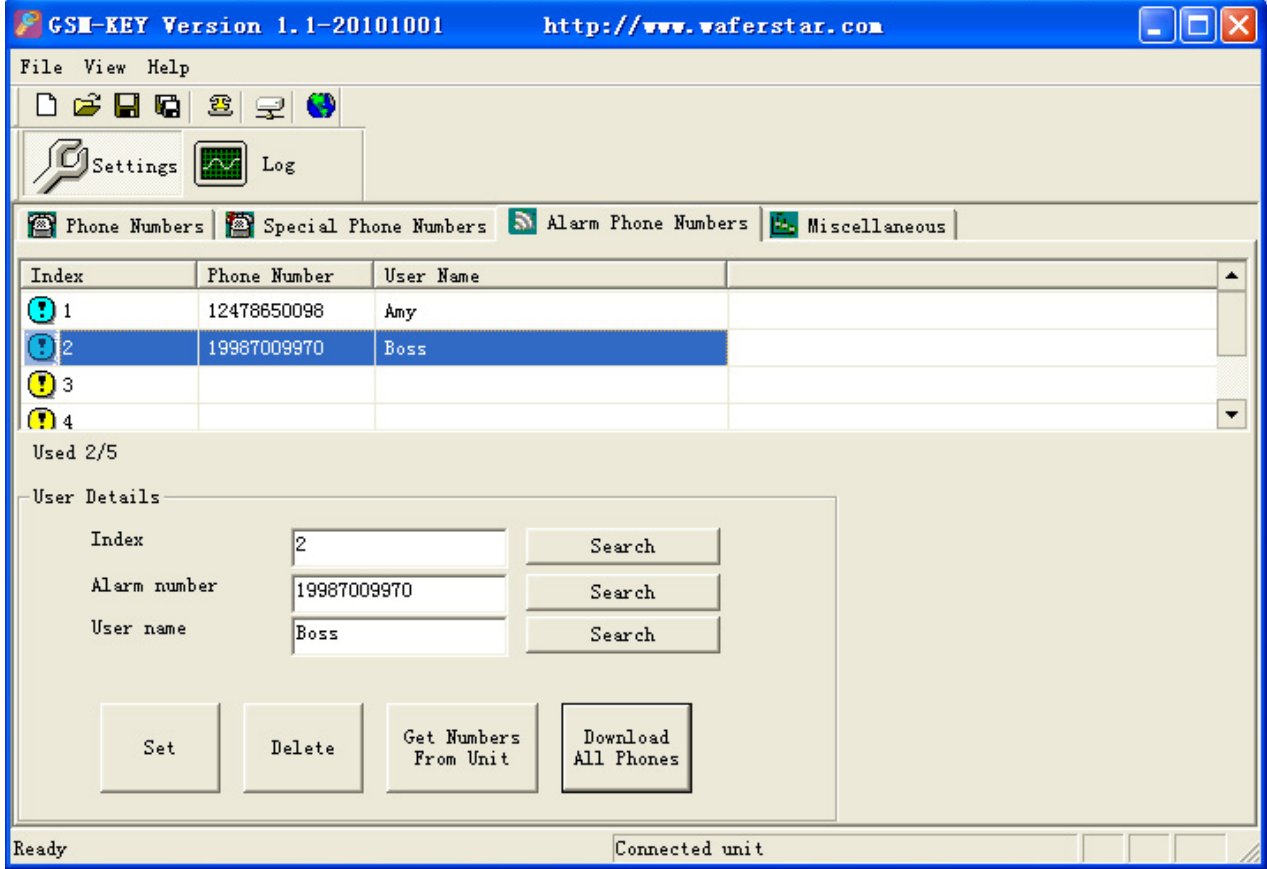

# **Log Interface**

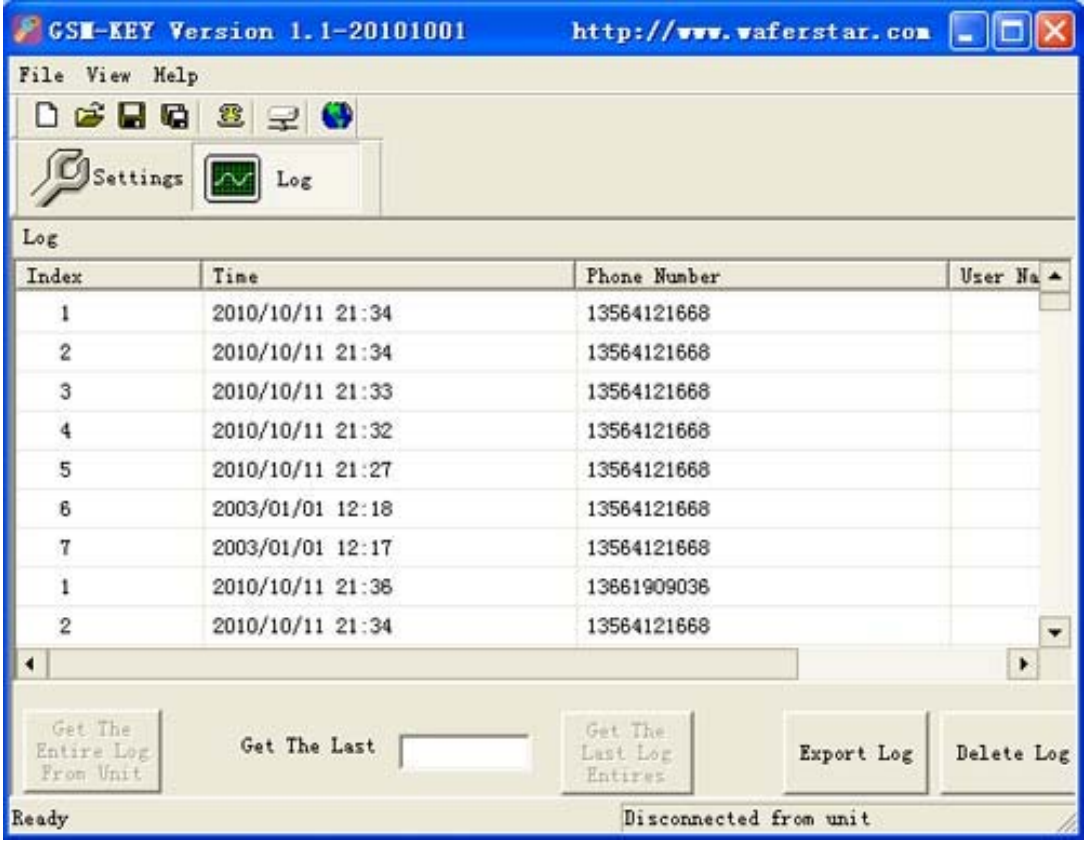

## **Miscellanelous Parameters Setting Page:**

That is used to setup the parameters of the device.

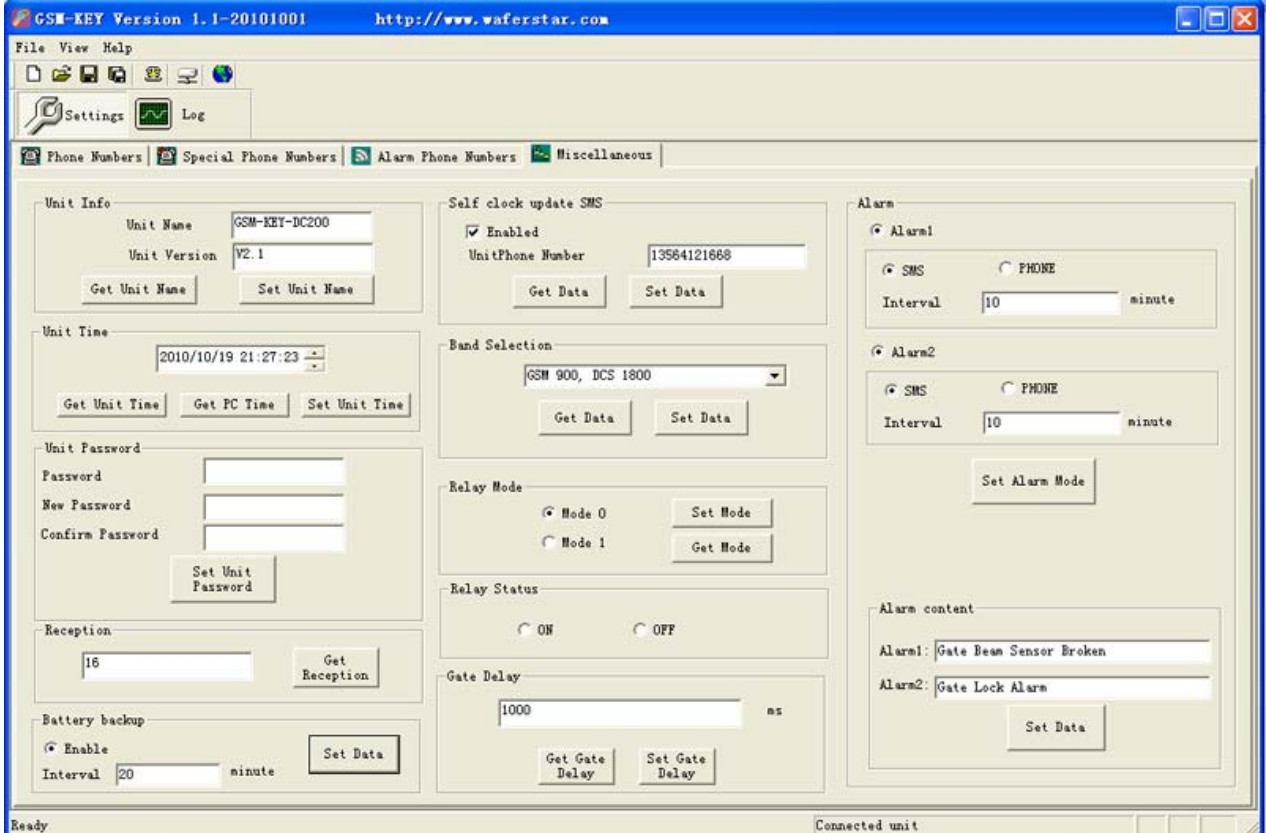

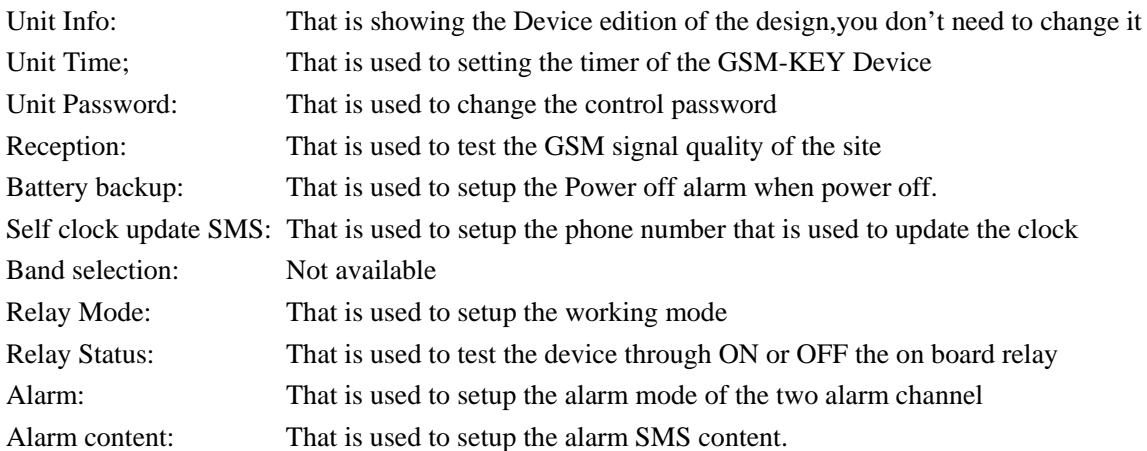

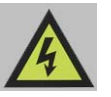

Note:

- 1. Gate delay cann't be setup to "0", then when you call the device, that relay output would not work.
- 2. You shouldnot change the BAND selection if you are not very familiar with the GSM device, that would cause the function to stop to work
- 3. You can use the Relay Status selection box to check if that relay output can work well or not.
- 4. Battery backup function is not available on the normal Wafer products.

# **Troubleshooting**

No LED is on after power up

· Check the power supply.

GSM LED D6 is not flash slowly or kept light continuesly (fast fast around 0.5s per time)

- · GSM Signal is not good and cann't register to GSM
- · Check the SIM card.
- · Check the PIN.
- · Check the antenna connection.
- · Select a place with a good GSM signal.

MCU LED is not flash slowly

- · MCU is not working properly,Check the syster power
- · Don't move the GSM antenna above the MCU board

No tone can be heard after line off-hook

- · Check the telephone line connection.
- · GSM-KEY is not initialized properly upon start (approx. 10s after power up).
- · GSM-KEY is not supplied with power.

No COM port on my computer

- · COM port can be find in the computer device manager or not ?
- · Our device has no relationship with the COM port can be find or not.
- · If you use the USB to RS232 adapter,should check the drive is properly installed or not

What type of the USB to COM port adapter should order to work with GSM-KEY

- · That would be better to order WAFER USB adapter
- · Order the good quality USB adapter with FT232 chip inside
- GSM-KEY does not communicate with PC
- · Check the serial cable connection.
- · Check the COM number setting on PC.
- · Check the COM parameters (1200-115200 bps, 8N1).
- An incoming call is ringing on GSM-KEY
- · An incoming Alarm is on processing by GSM-KEY

No Relay working tone can be heard when phone calling the device

- · Check if your Control number is already setup into the device.
- · GSM-KEY is not initialized properly upon start (approx. 10s after power up).
- · If the GOT timer is setup to a very short timer ( normally should be more than 500ms )

**This brochure provides an overview of the products and services of WEIFU GSM Modules, For further information and queries kindly contact:** 

**Email: wafer@waferstar.com Web: www.waferstar.com Tel: 0086-21-51870528** 

**Also accessible via our online Service Skype: wafer-service If you need any sample order,please check our online store:** 

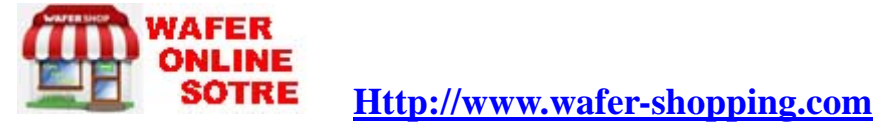

Copyright 2008, WEFU GSM V201312-V5.0